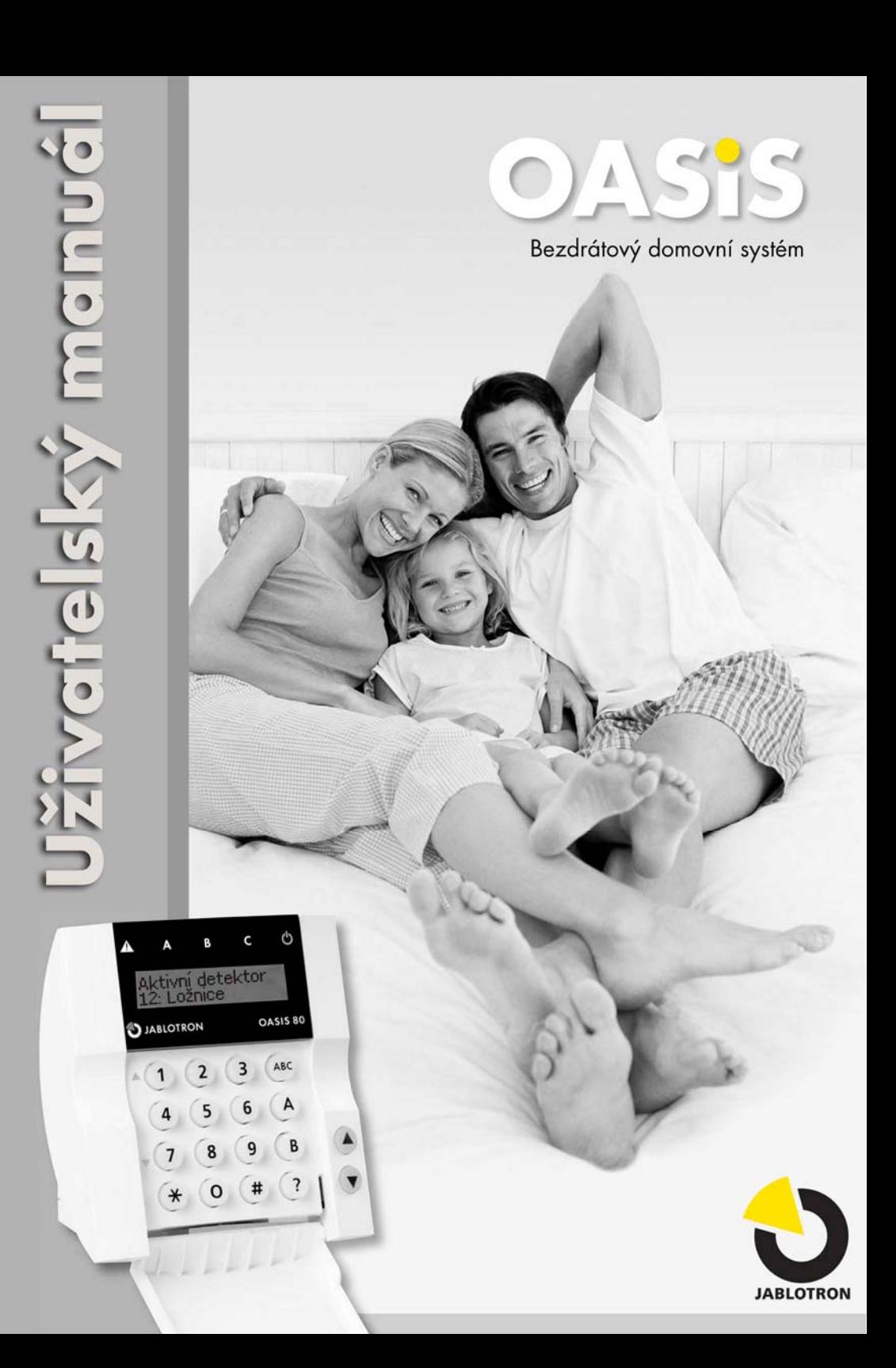

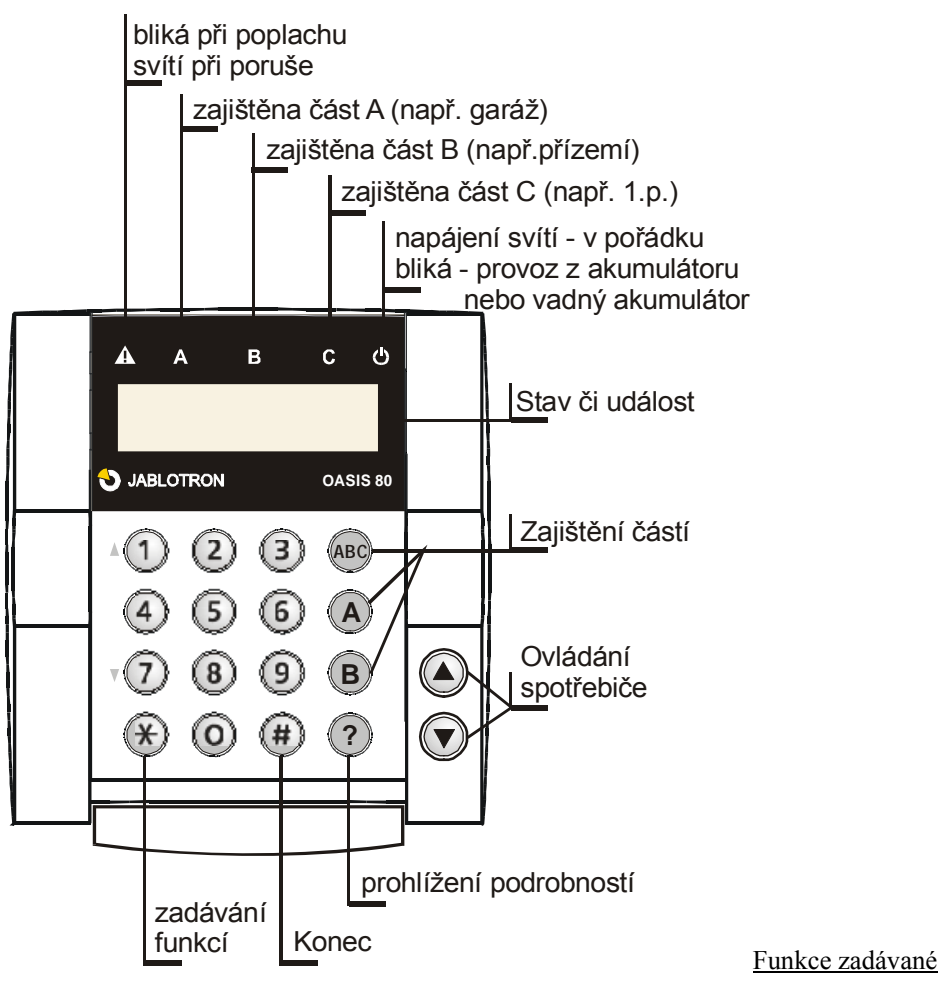

#### klávesou ∗

- ∗**1** zajištění celého systému (shodné s tlačítkem ABC) *1)*
- ∗**2** zajištění A (shodné s tlačítkem A) *1)*
- ∗**3** zajištění A i B nebo B (shodné s tlačítkem B) *1)*
- ∗**4** čtení paměti událostí (tlačítkem 4 krokuje zpět) ústředna si pamatuje 255 posledních událostí
- ∗**5** změna Master kódu/karty ∗5 MK NK NK (MK- master kód; NK nový kód)
- ∗**6** nastavení uživatelských kódů/karet ∗6 MK nn NK (MK- master kód; NK nový kód)
- ∗**7** ovládání pod nátlakem (zadat před kódem)
- ∗**8** ovládání PGX (zapni/vypni = ∗81/∗80 nebo impuls = ∗8) *1)*
- ∗**9** ovládání PGY (zapni/vypni = ∗91/∗90 nebo impuls = ∗9) *1)*
- ∗**0** přechod do režimu Údržba ∗0 MK (MK- master kód z výroby 1234)

*1 ) funkce umožňují ovládání i z mobilního telefonu (je-li instalován vhodný komunikátor)*

# *Obsah*

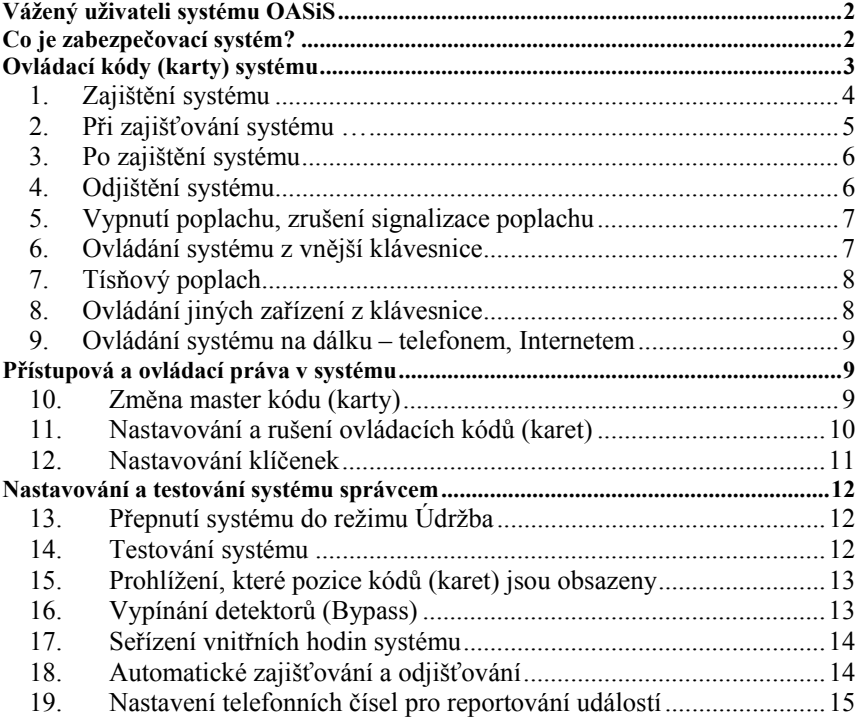

## **Kontakty pro pomoc v nesnázích:**

### **Montážní technik:**

### **Pult centrální ochrany:**

**Výrobce:** 

JABLOTRON ALARMS a.s. **www.jablotron.cz** poradenstvi@jablotron.cz

# *Vážený uživateli systému OASiS*

*Vývoji a výrobě Vašeho zabezpečovacího systému, byla ze strany výrobce věnována maximální pozornost aby "Vaši oázu bezpečí" - byt, dům nebo firmu střežil co nejlépe.* 

*Další, kdo kvalitu zabezpečovacího systému výrazně ovlivňuje, je montážní technik. Výrobce proškolil řadu odborných dodavatelů montáží na celém území republiky. Tito dodavatelé jsou připraveni Vám systém odborně navrhnout, instalovat, předvést, a dále poskytovat pomoc radou nebo úpravou a proto neváhejte při jakýchkoli otázkách k funkci či ovládání systému využít jejich služeb.* 

*Nejdůležitější pro správnou funkci Vašeho zabezpečovacího systému jste ale Vy. Věnujte prosím pozornost tomuto návodu, pokynům a radám montážního technika. Při každodenním používání pak sledujte údaje na klávesnici. Ta vás umí upozornit i na to, když například zapomenete otevřené balkónové dveře....* 

**Systém OASiS nabízí široké spektrum funkcí, jejichž nastavení provádí montážní technik při instalaci. V následujícím textu jsou odkazy (např.** 5**4.) na tabulku, která je na konci tohoto návodu. Do tabulky by měl montážní technik vyznačit nastavení Vašeho systému, pro Vaši snadnou orientaci v následujícím popisu.** 

# *Co je zabezpečovací systém?*

*Základní částí elektronického zabezpečovacího systému (dále EZS) je ústředna, ve které jsou soustředěny všechny důležité funkce systému. Obsahuje záložní baterii, která zajišťuje funkci systému při výpadku sítě, ale také telefonní komunikátor, který Vám či hlídací agentuře předává zprávy o tom, co se v objektu děje .* 

*Ústředna má být umístěna skrytě a není vhodné její umístění nikomu prozrazovat. Veškeré další části systému EZS totiž mohou být při poplachu i zničeny, ale nepoškozená ústředna garantuje předání informace o kritické situaci.* 

*Klávesnice je spojením mezi Vámi a ústřednou. Pomocí klávesnice systém ovládáte a naopak pokud Vám systém EZS potřebuje cokoli sdělit, zobrazí signalizaci nebo napíše text na klávesnici.* 

*Prostory hlídají detektory. Ty reagují na různé podněty: pohyb, otevření dveří či okna, rozbití okna, kouř, únik hořlavých plynů nebo stisknutí tlačítka v tísni. Instalovaný systém tak může včas odhalit nežádoucí situaci.* 

*Zabezpečovací systém umí předávat informace přímo na Váš mobilní telefon, ale mnohem účinnější je jeho připojení na bezpečnostní agenturu (pult centrální ochrany), která zajistí zásah školené hlídky na místě.* 

*Systém také umí odradit nežádoucího návštěvníka sirénou, kterou upozorní okolí na nebezpečí.* 

*Pro spolehlivou funkci systému je nutná jeho pravidelná roční kontrola montážním technikem (podobně jako je třeba pravidelně kontrolovat olej a brzdy ve Vašem autě).* 

**Systém OASiS Vám poskytne plnohodnotnou ochranu, je-li připojen na pult centrální ochrany. Využijte služeb celorepublikového pultu OKO1 viz** www.oko1.cz

# *Ovládací kódy (karty) systému*

Stav systému lze ovládat z klávesnice (vnitřní nebo venkovní), a to pomocí číselných kódů nebo přístupové karty. Pro ochranu před zneužitím odcizené karty lze nastavit potvrzování karet zadáním kódu **(**5**5.).** Systém lze také ovládat bezdrátově klíčenkou, případně dálkově telefonem nebo internetem (viz **www.GSMLink.cz**).

### **Ovládací kódy – přístupové karty**

umožňují systém ovládat z klávesnic - tedy zajistit, odjistit, přerušit probíhající poplach a komunikaci, spustit tichý poplach (PANIC), zapínat spotřebiče, otevírat elektrické zámky dveří apod. Systém umožňuje nastavit až 50 ovládacích kódů a karet uživatelů. Tak lze rozlišit, kdo, kdy a jak zařízení ovládal (ve výpisu z pultu centrální ochrany nebo zobrazením paměti ústředny). Montážní technik na základě návrhu systému, přidělí kódům funkce, kódy jednotlivým uživatelům pak zadává zástupce uživatele - správce systému. Pro něj je připraven tzv. Master kód, jehož nastavením si systém po instalaci převezme.

*Poznámka: po deseti neúspěšných pokusech zadat platný kód vyhlásí systém poplach "Sabotáž".* 

### **Master kód (karta)**

Je ovládací kód (nebo karta) s vyšší prioritou, který umožňuje nejen ovládání systému, ale také nastavovat ovládací kódy pro ostatní uživatele. Znalostí tohoto kódu (kartou) je také podmíněno uživatelské nastavování systému. Ve výrobě byl nastaven Master kód: 1234.

**Master kód užívá majitel či správce systému, který si po převzetí systému změní kód z výroby (1234) na svůj osobní master kód nebo kartu.** 

### **Servisní kód**

Je speciální kód, který používá montážní technik k nastavování systému.

**Pozor**: montážní technik si může nastavit, že jeho servisním kódem lze systém odjišťovat. Umožní mu to provádět kompletní servis ve všech situacích, nemůže však měnit jiné přístupové kódy. Odjišťování systému servisním kódem si však smí zapnout **pouze s písemným souhlasem majitele systému** – viz  $\boxtimes$  15.

## **1. Zajištění systému**

## **Nedělený systém (**5**1.)**

- je-li povoleno ovládání bez kódu **(**5**4.)**, zajistíte systém **stiskem klávesy ABC**
- **zadáním kódu** (přiložením karty) zajistíte systém
- **klíčenkou:** stiskem **O** zajistíte systém

## **Systém s částečným hlídáním (**5**2.)**

- je-li povoleno ovládání bez kódu **(**5**4.)**, stisk klávesy **A** (zajistí část A - např. garáž); **B** (zajistí části A i B –např. garáž a přízemí) nebo **ABC** (zajistí celý systém)
- je-li systém zajištěn částečně (například jen část A), lze **zvýšit zajištění** stiskem příslušného tlačítka: **B nebo ABC**. Při zvyšování stupně zajištění poskytnou všechny detektory na cestě z objektu tzv. odchodové zpoždění (tzn. pro odchod z domu není třeba nejprve vypnout částečné střežení a pak zapnout kompletní, ale můžete přímo zapnout kompletní hlídání a odejít cestou určenou k odchodu (střeženou zpožděnými nebo následně zpožděnými detektory) i přes dříve zajištěné části.
- není-li povoleno ovládání bez kódu **(**5**4.)**, stisk klávesy A, B nebo ABC musí být následován zadáním kódu (přiložením karty)
- **klíčenkou:** stiskem  $\bullet$  zajistíte celý systém stiskem  $\bullet$  zajistíte část A (např. garáž) stiskem  $\circ$  zajistíte část A+B (např. garáž a přízemí)

### **Dělený systém (**5**3.)**

- je-li povoleno ovládání bez kódu **(**5**4.)**, stačí stisk **klávesy A nebo B** pro zajištění patřičné části. Stiskem tlačítka **ABC** zajistíte celý systém.
- zadání **kódu nebo karty** zajistí tu část, do které kód či karta patří (A, B nebo ABC)
	- o patří-li kód (karta) k celému systému (ABC), lze zajistit část A nebo B stisknutím tlačítka A nebo B před zadáním kódu (karty). Platí jen pokud není povoleno ovládání bez kódu **(**5**4.)**
- **klíčenkou**: stiskem  $\bullet$  zajistíte část, do které klíčenka patří (klíčenka může být nastavena i pro ovládání celého systému)
- jsou-li zajištěny obě části **A i B**, zajistí se **i** společné prostory (část **C**)

## **2. Při zajišťování systému …**

#### **… Vás systém upozorní, pokud není něco v pořádku. Věnujte pozornost klávesnici.**

Je-li nastaven parametr **(**5**10.)**, displej zobrazí text **Aktivní detektor**, pokud je některý detektor trvale aktivní (např. otevřené okno nebo dveře). Pomocí klávesy **?** lze zobrazit, o který detektor se jedná (je-li aktivních více detektorů, lze je postupně zobrazit všechny opakovaným stiskem klávesy **?**). Před zajištěním je vhodné dveře i okna zavřít, pro zamezení falešných poplachů nebo vniknutí pachatele.

Není li parametr **(**5**10.)** nastaven, **nezobrazuje klávesnice Aktivní detektory**, ale informaci o aktivních detektorech si kdykoliv zobrazíte, stiskem klávesy **?**.

Je-li nastaven parametr **(**5**11.)** a snažíte se systém zajistit s aktivním detektorem, bude Vám nabídnuta **možnost vypnout automaticky aktivní detektory** – textem **Bypass** – tzn. že všechny detektory, které jsou trvale aktivní, nebudou po zajištění střežit. Chcete-li omezené střežení, potvrďte nabídku stiskem klávesy ∗. **Pokud nabídku Bypass nepotvrdíte, systém se nezajistí!** Detektory také může vypínat správce systému dočasně nebo trvale, viz 16.

Je-li systém s aktivním detektorem zajišťován klíčenkou, provede se automatické vypnutí aktivního detektoru bez potvrzení.

#### Není-li nastaven parametr **(**5**11.)**, **vypnou se aktivní detektory při zajištění automaticky – bez nutnosti potvrzení**.

Dojde-li během hlídání ke **zklidnění automaticky vypnutého detektoru** (např. zavřením dveří), detektor se zapne a **začne střežit spolu s ostatními**.

## **3. Po zajištění systému**

- Klávesnice **pípne** a začne se odměřovat odchodové zpoždění. Displej zobrazí nápis **Čas odchodu**.
- Signálky **A, B a C ukazují, které části** systému **jsou zajištěny**.
- Je-li nastaven parametr ( $\boldsymbol{\varnothing}$ **6.**), je odchodové zpoždění signalizováno pípáním (posledních 5 sec. zrychleně).
- Je li systém zajišťován jen částečně, nemusí být odchodové zpoždění signalizováno pípáním – záleží na nastavení parametru **(**5**7.)**.
- Během odchodového zpoždění **(**<sup>5</sup> **20)** musíte opustit střežené prostory.
- Je-li nastaven parametr **(**5**12.)** "**garážová vrata**", bude odchodové zpoždění prodlouženo o dobu, po kterou budou garážová vrata otevřena. Systém se zcela zajistí 5s poté, co zavřete garáž. Pokud do garáže vůbec nepůjdete, odměří se pouze odchodové zpoždění a systém se normálně zajistí.

## **4. Odjištění systému**

Vstoupíte li do zajištěného objektu, začne se odměřovat příchodové zpoždění. Na klávesnici se zobrazí **Čas příchodu**. Je-li nastavena akustická signalizace příchodového zpoždění **(**5**8.)**, ozývá se pípání (bezdrátová klávesnice při příchodu pípá pouze, pokud je k ní připojen dveřní senzor, nebo ji aktivujete otevřením jejího víka).

- Během příchodového zpoždění **(**<sup>5</sup> **21)** musíte **zadat kód** (kartu) nebo použít **tlačítko na klíčence** - dojde k **odjištění**.
- Jsou-li nastavena "garážová vrata" (**12.**), bude příchodové zpoždění, vyvolané "garážovými vraty" šestinásobně delší než při příchodu "domovními dveřmi" **(**<sup>5</sup> **22)** – pokud však cestou z garáže aktivujete další detektor s normálním příchodovým zpožděním (např. otevřete dveře do domu), příchodové zpoždění se zkrátí na základní délku **(**<sup>5</sup> **21)**.
- **Pokud po návratu do objektu na klávesnici bliká signálka**  $\triangle$  **a** displej ukazuje, která periferie byla aktivována, znamená to, že během hlídání **došlo k poplachu**. Systém odjistěte a následně opatrně **zkontrolujte, co bylo příčinou poplachu**. Pozor, v objektu může být ukrytý pachatel. **Paměť poplachu** – blikající  $\triangle$  a údaj o aktivovaném detektoru **lze zhasnout** stiskem tlačítka **#**

## **Nedělený systém (**5**1.)**

• zadáním kódu (karty) nebo použitím klíčenky se odjistí celý systém

## **Systému s částečným hlídáním (**5**2.)**

• zadáním kódu (karty) nebo použitím klíčenky se odjistí celý systém

## **Dělený systém (**5**3.)**

• zadáním kódu (karty) nebo použitím klíčenky se odjistí jen příslušná část systému, do které kód, karta nebo klíčenka patří.

## **5. Vypnutí poplachu, zrušení signalizace poplachu**

Pokud v systému probíhá poplach, lze jej **vypnout zadáním vašeho přístupového kódu, karty nebo tlačítkem**  $\partial$  **klíčenky.** 

**Signalizaci poplachu -** blikající  $\triangle$  a údaj o příčině **- lze zrušit** (po vypnutí poplachu) stiskem klávesy **#**. **Paměť posledního poplachu** lze zobrazit zadáním ∗**4**, předchozí poplachy lze listovat opakovaným stiskem tlačítka 4.

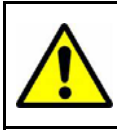

**Pozor, při kontrole objektu po poplachu mějte na paměti, že v objektu může být ukrytý pachatel. Doporučujeme svěřit kontrolu objektu zásahové jednotce pultu centrální ochrany.** 

## **6. Ovládání systému z vnější klávesnice**

Je-li v systému zapojena vnější klávesnice JA-80H nebo čtečka JA-80N, může fungovat stejně jako vnitřní klávesnice (zajišťování, odjišťování a příkazy začínající hvězdičkou). Pro ovládání dveřního zámku může montážní technik nastavit speciální kód (nebo kartu).

Vnější klávesnice se však častěji nastavuje tak, že slouží **pouze pro ovládání zámku dveří (nebo mechanismu garážových vrat)**. V takovém případě funguje následovně.

- Zajišťování a odjišťování systému je možné jen na vnitřní klávesnici (případně klíčenkou),
- zadáním libovolného platného uživatelského kódu (karty) na vnější klávesnici dojde k otevření zámku dveří.

**Je-li systém zajištěn, potom otevření dveří vnější klávesnicí zároveň aktivuje příchodové zpoždění. Během něj je nutné systém odjistit (systémovou klávesnicí nebo klíčenkou).** 

## **7. Tísňový poplach**

V krizové situaci lze přivolat nenápadně pomoc. Při tísňovém poplachu předává systém informaci hlídací agentuře nebo na mobilní telefon SMS zprávou či zavoláním.

### **Tísňový poplach lze aktivovat:**

- **na klávesnicí** zadáním ∗ **7 kód** (karta). Pokud je systém zajištěn, zároveň se odjistí = ovládání pod nátlakem.
- **klíčenkou** současným dlouhým stiskem obou tlačítek  $\mathbf{\hat{d}}$  a  $\mathbf{\hat{b}}$  (nebo k tomu účelu nastaveným tlačítkem)
- **instalovaným tísňovým tlačítkem** (může být instalováno např. na zdi, pod deskou stolu apod.).
- **poplachovým kódem nebo kartou** na klávesnici systému

## **8. Ovládání jiných zařízení z klávesnice**

Z klávesnice (nebo mobilním telefonem či z Internetu) lze ovládat také dvě různá zařízení v objektu – například topení, osvětlení apod., viz nastavení výstupů **(**5**13.)** a **(**5**14.)**. Způsob ovládání :

> zařízení X **(** $\boldsymbol{\alpha}$ **13.)** zapnutí zadáním **\* 81** (nebo stiskem ▲) vypnutí zadáním ∗ **80** (nebo stiskem ) zařízení Y **(**5**14.)** zapnutí zadáním ∗ **91** vypnutí zadáním ∗ **90**

Tyto výstupy mohou být také nastaveny (montážním technikem) pro ovládání elektrických zámků - v takovém případě poskytují krátký impuls:

impuls na výstupu **(**5**13.)** se vyvolá zadáním ∗ **8** (nebo stiskem )

impuls na výstupu **(**5**14.)** se vyvolá zadáním ∗ **9**

Pro ovládání výstupů lze také nastavit ovládací kódy (karty) nebo klíčenky. Nastavení provede montážní technik.

### **9. Ovládání systému na dálku – telefonem, Internetem**

Je-li systém OASiS vybaven vhodným komunikátorem **(**5**C.)**, můžete jej ovládat dálkově mobilním telefonem (přímo klávesnicí telefonu nebo pomocí SMS příkazů). Lze jej však také ovládat z internetu – po registraci na **www.GSMLink.cz**

Podrobnosti o dálkovém ovládání naleznete v manuálu komunikátoru

# *Přístupová a ovládací práva v systému*

Následující popis je určen správci systému, který disponuje master kódem (kartou). Nastavování přístupových kódů a karet se provádí z klávesnice systému (nebo velmi pohodlně z připojeného počítače programem Olink).

Při nastavování z klávesnice se zadávají dále popisované sekvence. Započatou sekvenci lze kdykoliv ukončit stiskem **#** (při chybě zadávání). Teprve po úplném zadání celé sekvence dojde k jejímu uložení.

### **10. Změna master kódu (karty)**

Master kód (kartu) užívá majitel či správce objektu (k nastavování systému ale lze použít i pro zajišťování a odjišťování). Z výroby je nastaven kód 1234 a správce systému si nastaví vlastní master kód nebo kartu po převzetí systému. **Nastavení Master kódu (karty) je možné, je-li systém zcela odjištěn** (nesmí být v režimu údržba). Provádí se zadáním:

#### ∗ **5 1234 xxxx xxxx**

kde

**1234** je **původní** master kód

**xxxx nový** master kód. Kód musí mít 4 cifry a pro kontrolu musí být zadán 2x stejně. MASTER kód / kartu nelze smazat.

#### *Příklad:*

*Původní master kód 1234 změníte na 6723 zadáním:* ∗ *5 1234 6723 6723* 

#### Chcete-li **místo master kódu používat kartu**, zadejte

#### ∗ **5 původní master kód a přiložte kartu**.

 **V případě zapomenutí master kódu (ztracení karty) zavolejte montážního technika. Ten může vrátit master kód na původní kombinaci 1234. Všechny ostatní nastavené kódy (karty) zůstanou zachovány. Pro tento návrat však musíte systém nejprve odjistit.** 

### **11. Nastavování a rušení ovládacích kódů (karet)**

V systému lze nastavit až 50 ovládacích kódů a karet. To, jakou funkci kód (karta) při zadání vykoná, určuje montážní technik. Kódy a karty uživatelům nastavuje správce systému - umožňuje mu to jeho master kód (karta).

 Nejpohodlnější nastavování kódů (karet) je možné použitím počítače a programu Olink. Nastavování z klávesnice se provádí následovně:

Doporučujeme nastavit každému, kdo bude systém ovládat, jeho vlastní kód (kartu). Díky tomu pak je možné v paměti systému rozlišit, kdo, kdy a jak systém ovládal (což poskytuje velmi dobré informace o přístupu do objektu).

#### **Kódy (karty) lze nastavovat pouze, je-li systém zcela odjištěn (nesmí být v režimu Údržba).**

Z výroby jsou všechny pozice (01 až 50) ovládacích kódů (karet) vymazány. Ovládací kód (karta) se nastavuje (nebo mění) zadáním:

∗ **6 xxxx nn yyyy** 

kde:

**xxxx** je **master kód** (nebo přiložení master karty) **nn** je pozice kódu **01 až 50**

**yyyy** je **nový kód** nebo **přiložení nové karty**. Zadáním **0000 se kód i karta na pozici nn vymaže**

*Příklad:* 

*Při master kódu 1234 nastavíte kód na pozici č. 3 na kombinaci 5277 zadáním:* 

<sup>∗</sup> *6 1234 03 5277* 

*Při master kódu 1234 nastavíte kartu na pozici 17:* 

#### <sup>∗</sup> *6 1234 17 přiložte kartu*

#### *Poznámky:*

Uživatelský manuál OASiS **MKE52301 10 MKE52301** 

- **Na každou pozici** 01 až 50 lze nastavit **kód nebo kartu nebo obojí**.
- Chcete-li na pozici nn nastavit **kartu i kód**, nastavte na požadovanou pozici kód a potom na stejnou pozici kartu (na pořadí nezáleží).
- Pokud některému uživateli (pozice nn) nastavíte **kód i kartu**, může systém ovládat kódem nebo kartou. Je-li však zapnut parametr (5**5**.) – **potvrzování karty kódem** - musí uživatel, který má nastaven kód i kartu, použít vždy obojí (v libovolném pořadí). Má-li uživatel nastaven pouze kód a nebo jen kartu, potvrzování se jej netýká.
- Stejný **kód nebo kartu nelze zadat na více pozic současně**. Nastavení na jinou pozici je možné až po vymazání z původní pozice.
- Při nastavování kódů **se vyhněte použití data narození** či jiným kombinacím, které může neoprávněná osoba odhadnout či zjistit.
- Pokud si správce systému zapíše kódy do tabulky viz příloha návodu, pak ji musí bezpečně uložit. Lepší však je kódy nezapisovat a tyto si v případě potřeby zobrazit pomocí počítače a programu Olink (přístup ke kódům je šifrovaný).
- Vlastnosti kódů (karet) tzn. **reakci systému a přiřazení částem systému** (A, B, C) nastavuje montážní technik.
- To jak jsou **pozice 01 až 50** obsazeny kódy a kartami si **může správce systému prohlédnout** v režimu údržba – viz 15.
- Vymazání kódu bez znalosti jeho pozice se provede zadáním ∗ *6 master kód (karta) 00 kód*
- **Vymazání všech kódů a karet** najednou je možné zadáním:
	- <sup>∗</sup> *6 master kód (karta) 00 0000*. Toto úplné vymazání nezmění master kód (kartu).

## **12. Nastavování klíčenek**

Nastavování a přidávání dalších klíčenek pro dálkové ovládání systému provádí montážní technik. Ten je také schopen případně zablokovat či nahradit ztracenou klíčenku. Okamžité vypnutí (bypass) ovladače může také provést správce systému (viz kapitola 16).

# *Nastavování a testování systému správcem*

Základní nastavení systému a jeho testování provádí montážní technik. Správce systému však může za použití master kódu (karty) přepnout zařízení do režimu **Údržba,** ve kterém lze testovat funkci periferií a nastavovat některé vlastnosti.

## **13. Přepnutí systému do režimu Údržba**

Do režimu Údržba lze systém přepnout jen, je-li zcela odjištěn – zadáním:

∗ **0 master kód (karta)**. Na displeji se objeví nápis **Údržba**.

### **V režimu Údržba lze:**

- testovat funkci detektorů a ovladačů
- prohlížet které pozice kódů a karet jsou obsazeny
- vypínat detektory (bypass)
- změnit nastavení vnitřních hodin systému
- nastavit automatické zajišťování a odjišťování
- nastavit telefonní čísla pro reportování událostí ze systému (je-li systém vybaven potřebným komunikátorem)

Režim **Údržba se ukončuje** stiskem klávesy **#** 

## **14. Testování systému**

V režimu Údržba systém zobrazuje na klávesnici aktivaci jednotlivých periferií (detektorů, klíčenek, ovladačů, tísňových tlačítek...). Doporučujeme pravidelně (cca 1x za měsíc) kontrolovat funkci detektorů a tísňových tlačítek.

**Upozornění: některé druhy detektorů (např. bezdrátový pohybový detektor JA-80P) mají zabudovanou funkci úspory energie baterií. Ta se projevuje tak, že není možné aktivovat snímač opakovaně v krátkých časových intervalech. Před další aktivací se musí počkat nastavený čas (až 5 minut)** 

V režimu Údržba, pokud právě s klávesnicí nepracujete, **zavírejte víčko bezdrátové klávesnice –** šetří se tak energie (trvalé zobrazení stavu systému vede k vybití baterií).

Pokud při testu shledáte některou periferii nefunkční, vyžádejte si **kontrolu montážním technikem**.

V režimu Údržba lze vyměňovat baterie v periferiích. **Výměnu baterií však doporučujeme svěřit montážnímu technikovi.** Neodborná manipulace s detektory či dalšími prvky může vést k jejich poškození a zániku záruky.

## **15. Prohlížení, které pozice kódů (karet) jsou obsazeny**

V režimu Údržba lze zobrazit, které z pozic 01 až 50 jsou obsazeny kódem a kartou.

### **Postup prohlížení:**

- stiskněte klávesu **5**
- zobrazí se **Správa kódu, 01: Kód** (či jméno jeho uživatele),
- Klávesami  $\blacktriangle$  a  $\nabla$  lze listovat jednotlivé pozice
- Signálka **A indikuje** nastavený **kód**, signálka **B kartu**
- Prohlížení kódů a karet se **ukončuje** stiskem klávesy **#**

Počítač s programem Olink umožňuje mnohem pohodlnější prohlížení a nastavování kódu a karet (v okně Kódy).

## **16. Vypínání detektorů (Bypass)**

Pokud potřebuje správce systému vypnout nějaký detektor(y), může tak učinit **v režimu Údržba** následovně:

### **Postup vypnutí detektorů:**

- 1. Stiskem klávesy **1** vstoupíte do režimu Bypass.
- 2. Klávesami  $\triangle$  a  $\nabla$  lze listovat v seznamu všech periferií (detektorů a ovladačů) které mohou vyvolat poplach. Vyberte si periferii, která má být vypnuta, a stiskem klávesy:
	- a. **2 ji vypnete na 1 periodu hlídání** (bliká **A**)
	- b. **3 ii** vypnete trvale (trvale svítí  $\triangle$ ):
	- c. opakovaným stiskem kláves **2** a **3** lze periferie vypínat a zapínat
	- d. stisk klávesy **4** zapíná všechny periferie (ruší veškeré bypassy).
- 3. Opakováním kroku 2. vypněte či zapněte požadované periferie.

4. Menu Bypass **ukončíte** stiskem klávesy **#,** režim údržba dalším stiskem klávesy **#**

#### *Poznámky:*

- Pokud zajišťujete systém a některá periferie je vypnuta, zobrazí se na klávesnici nápis **Bypass**.
- Vypnutí na jednu periodu hlídání se zruší automaticky odjištěním systému.
- Nastavení bypassu lze zkontrolovat nebo změnit výše uvedeným způsobem.
- Všechny nastavené bypassy se také ruší přepnutím systému do režimu Servis (při zásahu montážního technika).

### **17. Seřízení vnitřních hodin systému**

Ústředna obsahuje hodiny a kalendář. Systém zapisuje veškeré události do své paměti včetně údaje o čase. Čas události je také uváděn v SMS reportech hlášených ze systému (pokud obsahuje vhodný komunikátor).

 Vnitřní hodiny normálně seřizuje montážní technik při instalaci – včetně možnosti automatické změny zimního a letního času **(**5 **A.)** – je-li automatika zapnuta, změní se zimní a letní čas v systému vždy 1. dubna a 1. listopadu.

Pokud potřebujete hodiny seřídit, můžete **v režimu Údržba** zadat:

#### **4 hh mm DD MM RR**

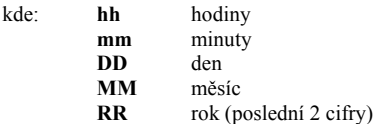

#### *Příklad:*

*nastavení 21:30 dne 29. dubna 2009 se provede zadáním: 4 21 30 29 04 09* 

## **18. Automatické zajišťování a odjišťování**

Následující sekvence umožňuje nastavit **v režimu Údržba** automatické akce (zajištění nebo odjištění), které pak systém vykonává každý den:

#### **64 n a hh mm**

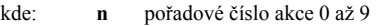

- **a** typ akce: 0 až 6 (viz tabulka)
	- **hh** hodiny **mm** minuty

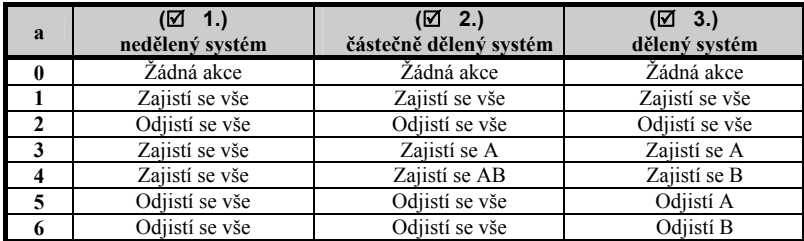

#### *Příklad:*

*Pro zajištění celého systému každý den ve 22:45 zadejte: 64 0 4 22 45 Pro zrušení této akce zadejte 64 0 0* 

#### *Poznámky:*

- Pokud je již systém v cílovém stavu (např. zajištěn), jeho stav se nezmění.
- Systém se v nastavený čas zajistí i v případě, že se v objektu někdo pohybuje.
- **Zrušení nastavení** automatické akce **n** se provádí zadáním: **64 n 0**
- Z výroby jsou všechny automatické akce vypnuty.

## **19. Nastavení telefonních čísel pro reportování událostí**

Je-li systém vybaven vhodným komunikátorem, může montážní technik umožnit správci systému nastavovat v režimu Údržba telefonní čísla, na která se reportují události viz **(**<sup>5</sup> **B.).** Nastavování čísel je popsáno v manuálu komunikátoru.

**Poznámky :** …………………………………………………………………….. …………………………………………………………………………………… …………………………………………………………………………………… …………………………………………………………………………………… …………………………………………………………………………………… …………………………………………………………………………………… …………………………………………………………………………………… ……………………………………………………………………………………

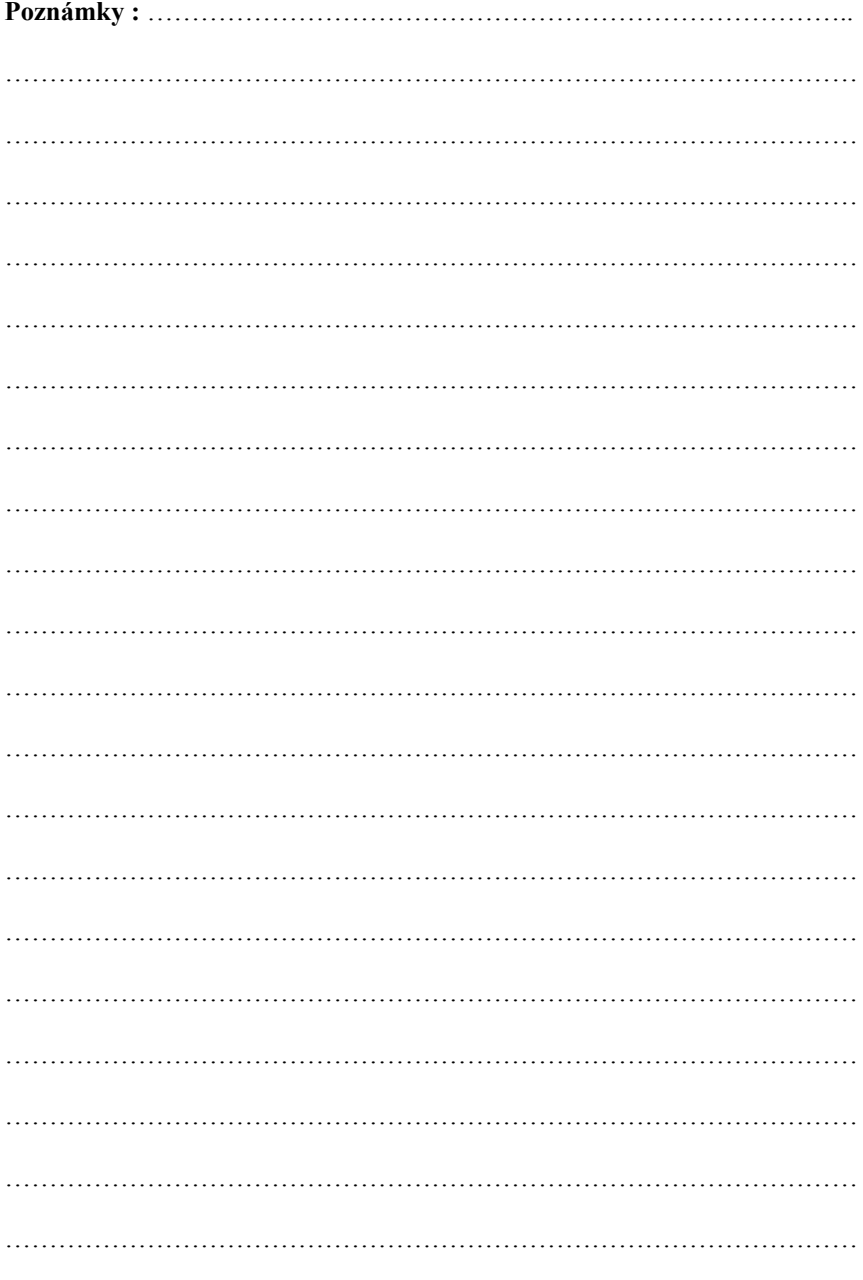

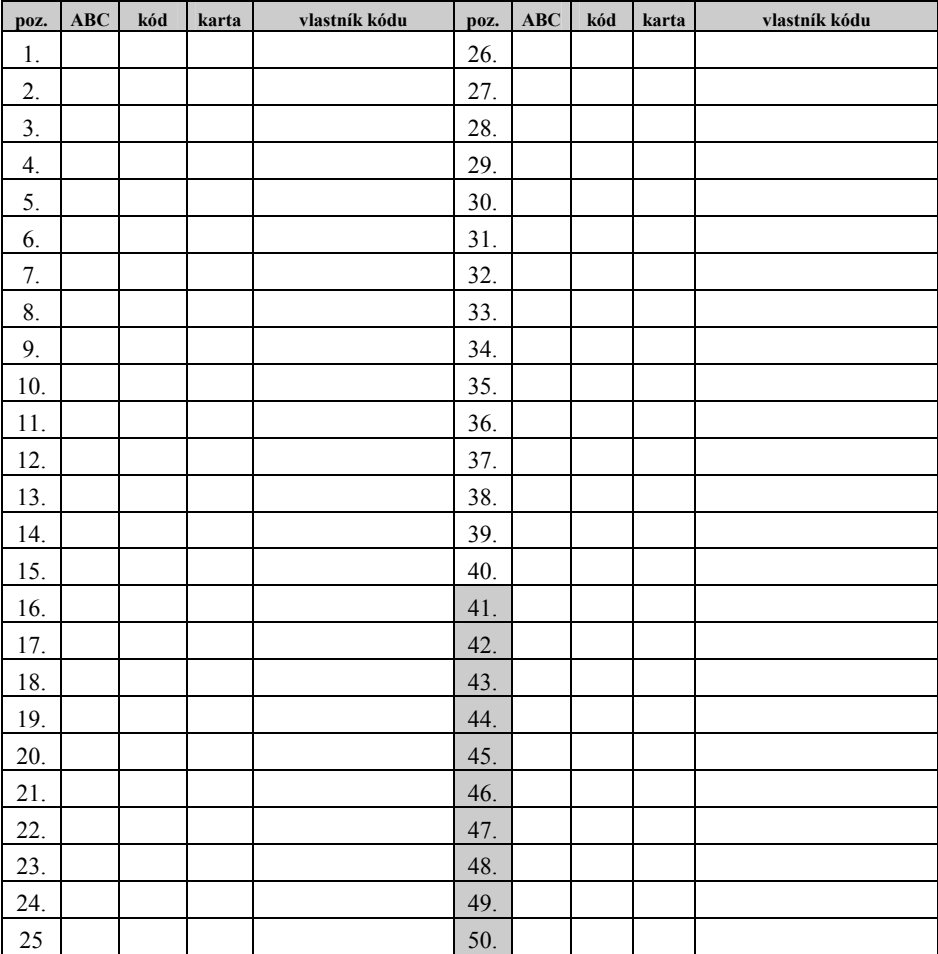

#### **Tabulka obsazení pozic kódů**

#### *Poznámky k vyplnění tabulky:*

- do sloupce ABC vyznačte do kterých částí je umožněn přístup v děleném systému
- sloupec kód použijte jen pro označení skutečnosti, že je pozice obsazena
- do sloupce karta označte, že je na pozici nastavena karta
- do sloupce vlastník kódu zapište jméno komu kód patří
- použití kódu (karet) uložených na pozici 41-50 umožňuje nehlásit SMS reporty o zajišťování a odjišťování systémů ačkoliv se ovládání ostatními kódy (kartami) reportuje

#### **Tabulka nastavení systému OASIS**

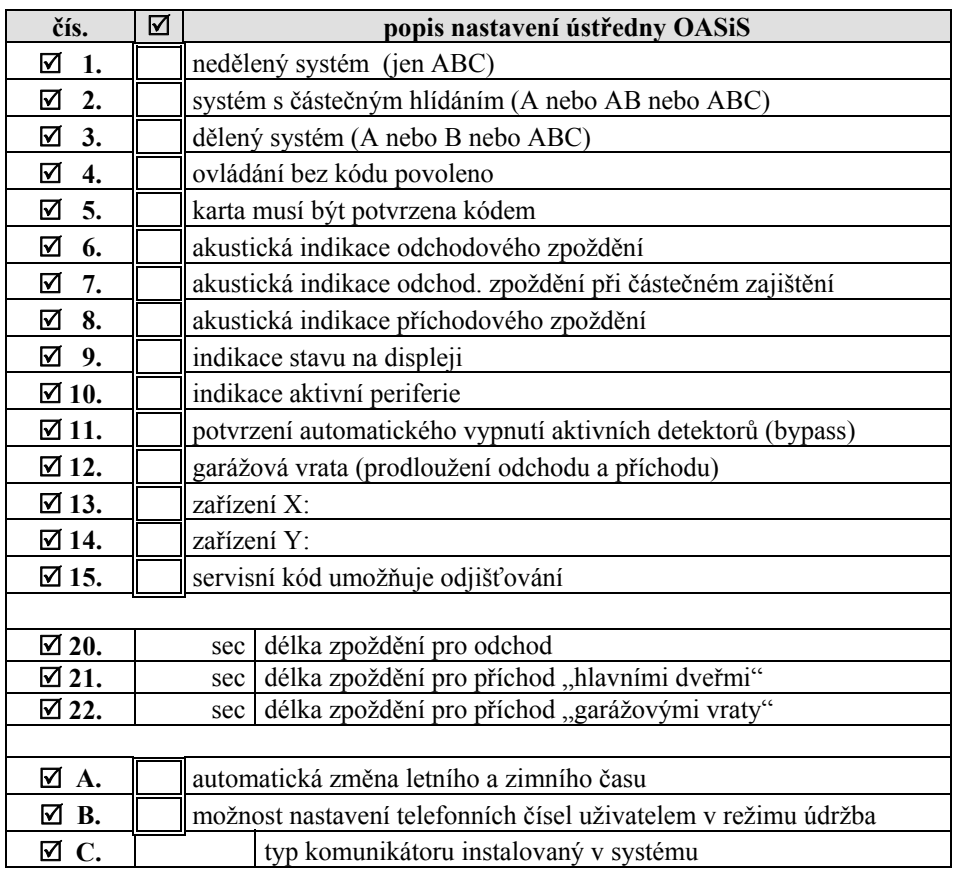

#### *Poznámky k vyplnění tabulky:*

- tabulku vyplní montážní technik podle aktuálního nastavení systému
- v druhém sloupci vyznačí zaškrtnutím, zda je funkce **zapnuta**

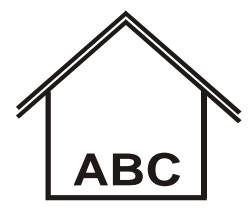

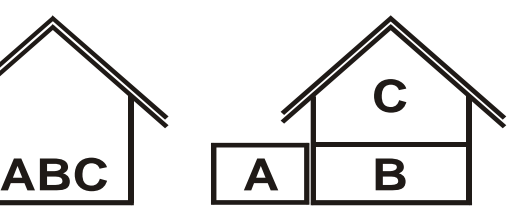

5 **1. nedělený systém**  lze zajistit vše nebo nic

5 **2. částečné hlídání**  lze zajistit A, AB nebo vše

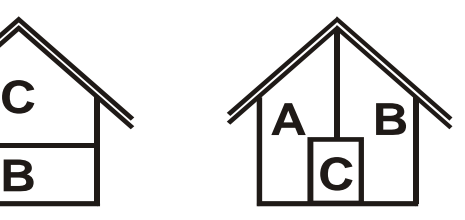

5 **3. dělený systém**  lze zajistit A nebo B je li A i B, zajistí se i C

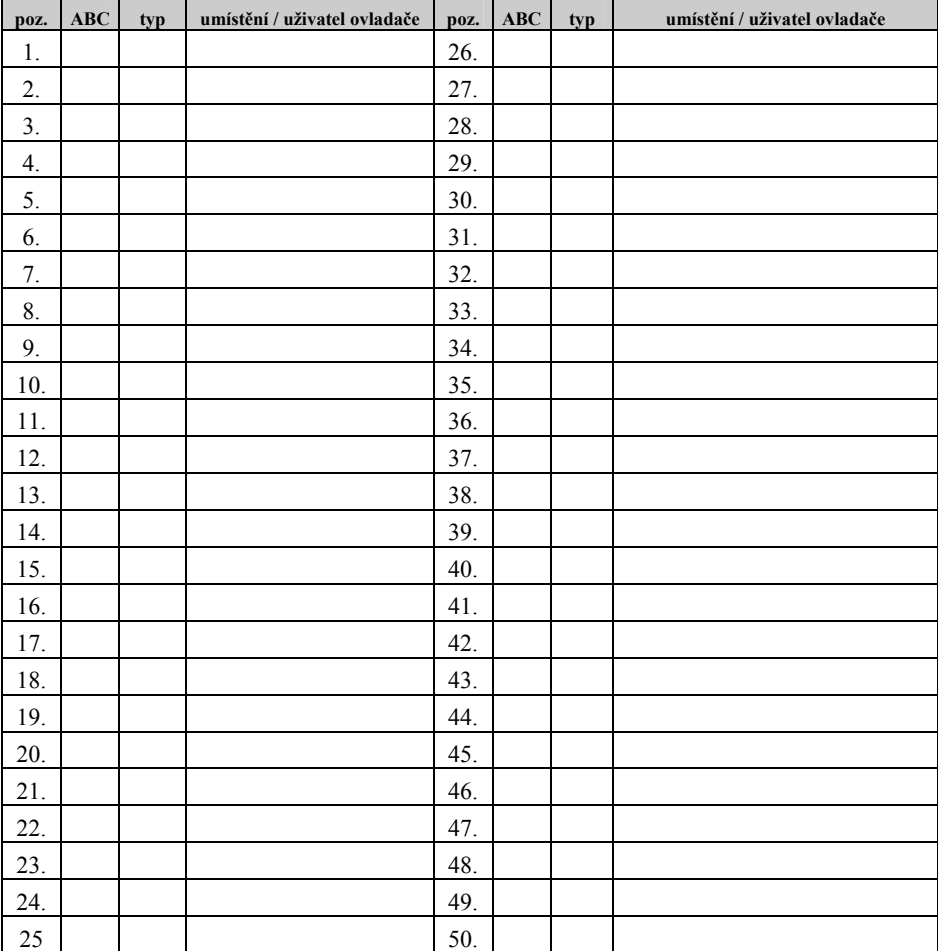

#### **Tabulka obsazení pozic periférií ústředny**

#### *Poznámky k vyplnění tabulky:*

- tabulku vyplní montážní technik podle aktuální skladby systému
- sloupec ABC určuje kam periferie patří
- do sloupce typ se vyplní označení periferie (např. 80P, 80M, RC-80, …)
- sloupec umístění slouží pro popis místa detektoru (předsíň, obývací pokoj,…) nebo pro zapsání uživatele ovladače (strýc Karel, teta Máňa)
- tabulku je možno také vytisknout z programu Comlink